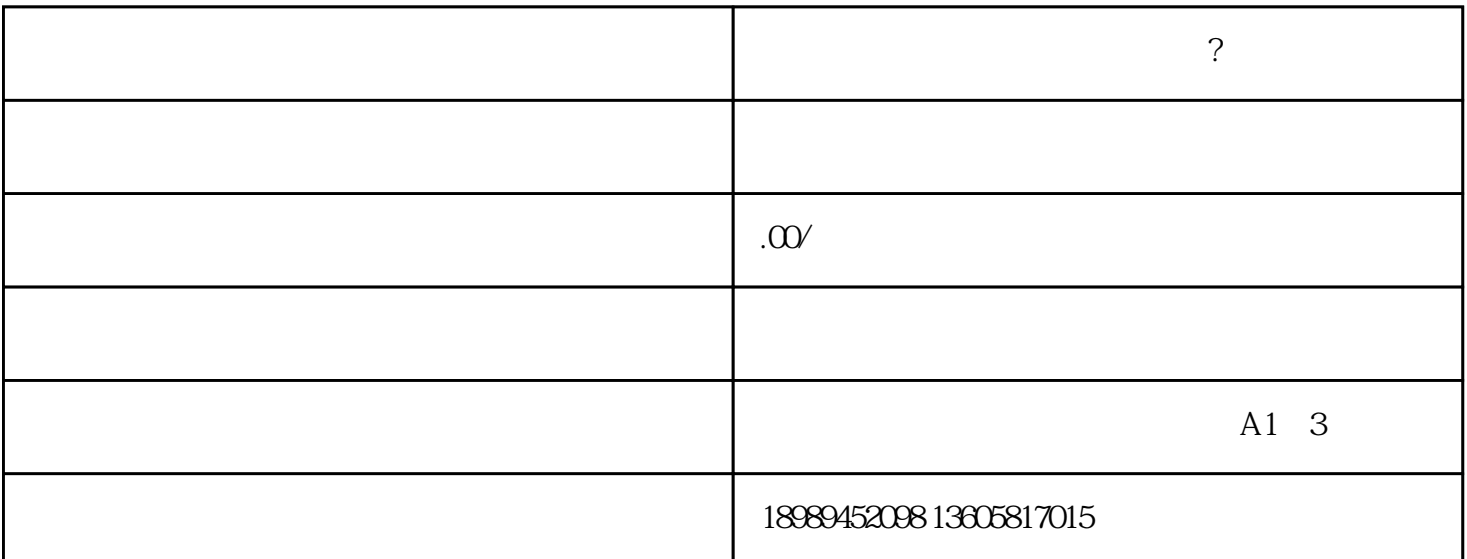

1.登录抖音商家中心:进入抖音官.方网

 $2.$ 

站,点击入驻按钮,使用已经注册的抖音

 $\mathcal{L}_{\mathcal{A}}$ 

 $3$  :

 $\mathcal{A}=\mathcal{A}$ 

审核通过后,商家会收到入驻确认通知。

 $4$  :

 $\overline{\phantom{a}}$ 

 $\overline{\mathcal{A}}$ 

 $\alpha$ 

 $5$  : ,

 $\overline{\phantom{a}}$